## Configura supporto automatico Hyperflex

# Sommario

Introduzione **Prerequisiti Requisiti** Componenti usati **Configurazione** Configurazione tramite interfaccia utente di connessione HX Configurazione tramite CLI **Verifica** Risoluzione dei problemi

## Introduzione

Questo documento descrive il supporto automatico e Smart Call Home per i sistemi Cisco Hyperflex.

Èpossibile configurare il cluster di memoria HX per l'invio di notifiche e-mail automatiche relative agli eventi documentati. I dati raccolti nelle notifiche possono essere utilizzati per facilitare la risoluzione dei problemi nel cluster di memoria HX.

## **Prerequisiti**

#### **Requisiti**

Cisco raccomanda la conoscenza dei seguenti argomenti:

- Cluster HXDP
- Server SMTP
- Connessione HX

#### Componenti usati

Le informazioni fornite in questo documento si basano sulle seguenti versioni software e hardware:

- Cluster HX versione 3.0(1c)
- DNS server di posta elettronica SMTP

Le informazioni discusse in questo documento fanno riferimento a dispositivi usati in uno specifico ambiente di emulazione. Su tutti i dispositivi menzionati nel documento la configurazione è stata ripristinata ai valori predefiniti. Se la rete è operativa, valutare attentamente eventuali conseguenze derivanti dall'uso dei comandi.

## **Configurazione**

#### Configurazione tramite interfaccia utente di connessione HX

Passaggio 1. Accedere alla connessione HX. Fare clic su Modifica impostazioni (icona ingranaggio) e scegliere Impostazioni supporto automatico, come mostrato nell'immagine.

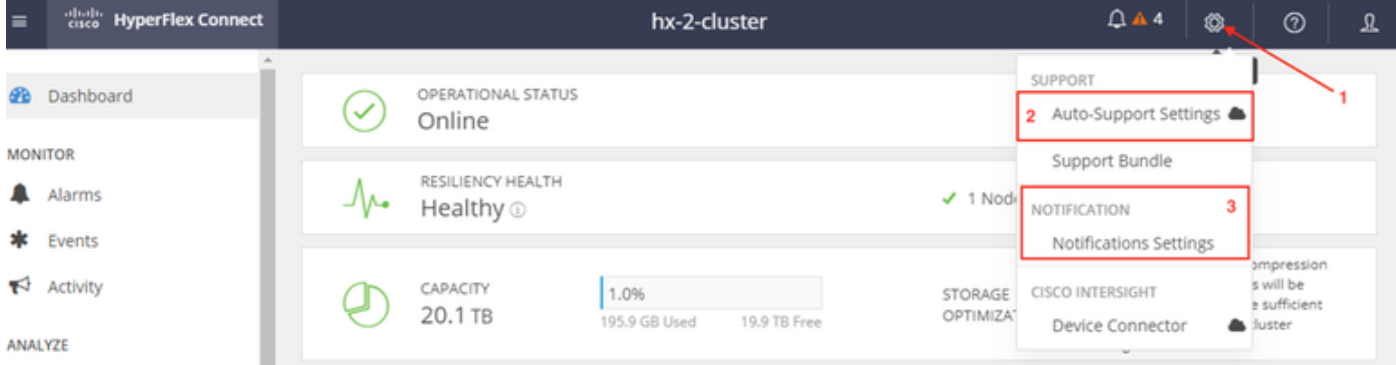

Passaggio 2. Fare clic su Auto Support Setting e configurare i parametri.

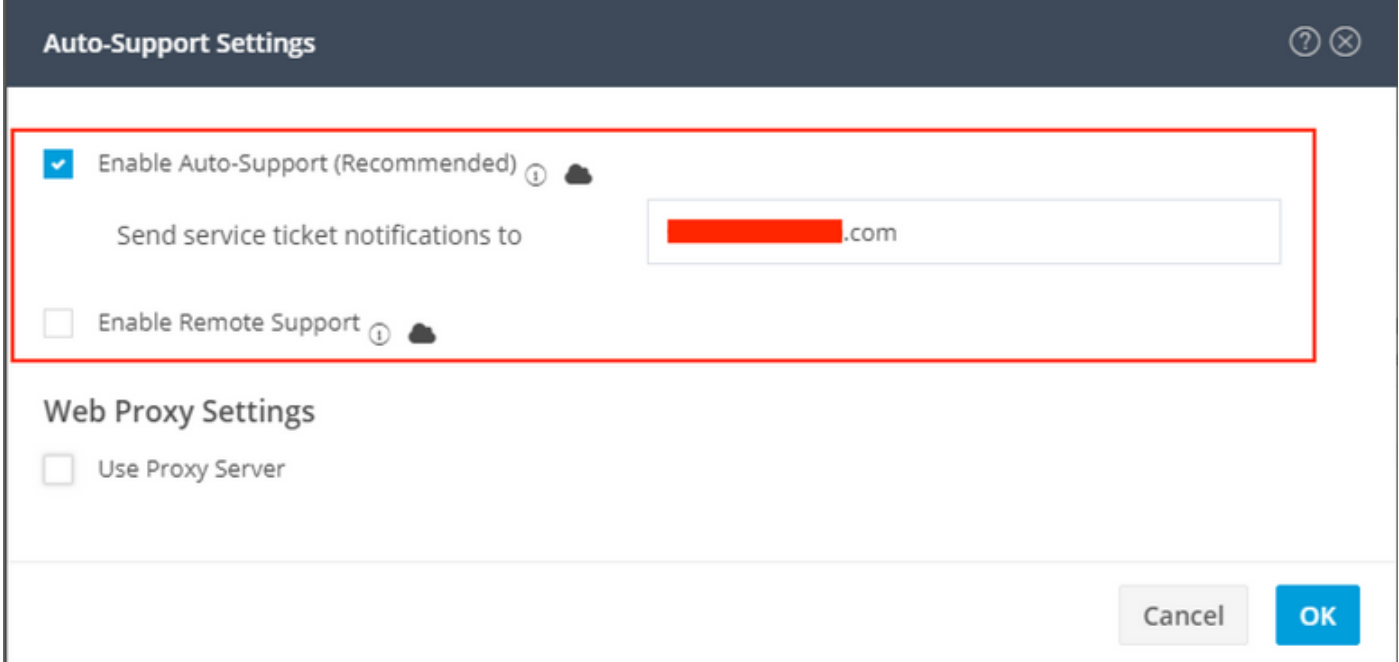

Nota: Se si abilita il supporto remoto, consente l'accesso al cluster di memoria HX tramite il supporto per raccogliere informazioni sulle operazioni del cluster e accelerare la risoluzione dei problemi relativi alle anomalie segnalate.

Passaggio 3. Nell'intestazione, fare clic su Modifica impostazioni (icona ingranaggio), quindi selezionare Impostazioni notifiche.

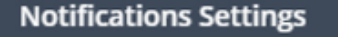

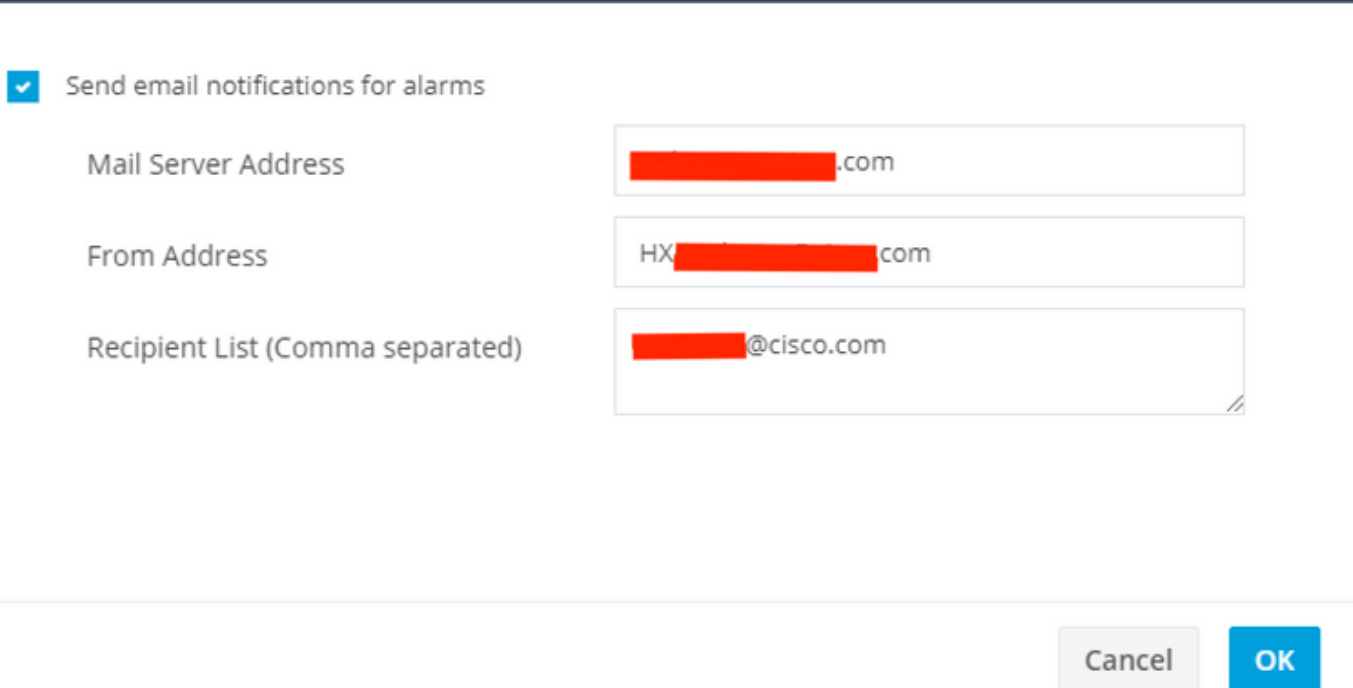

 $(2)$ 

#### Configurazione tramite CLI

Passaggio 1. Abilitare la notifica ASUP.

# stcli services asup enable

Passaggio 2. Configurare il server di posta SMTP.

# stcli services smtp set —smtp mailhost.eng.mycompany.com —fromaddress smtpnotice@mycompany.com

Passaggio 3. Aggiungere l'indirizzo di posta elettronica del destinatario.

# stcli servizi asup destinatari add —destinatari user1@mycompany.com user2@mycompany.com

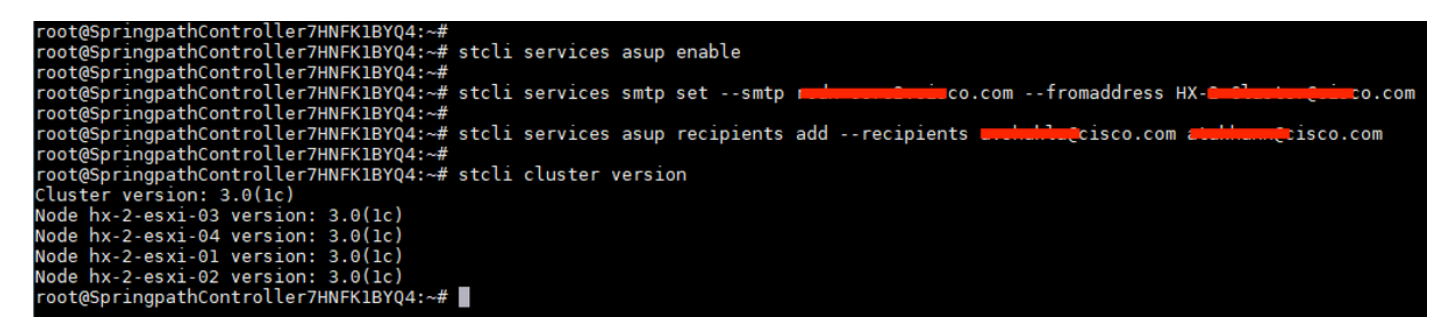

# Verifica

Passaggio 1. Accedere all'IP del cluster SCVM ed eseguire questo comando dalla CLI.

root@SpringpathController7HNFK1BYQ4:~# root@SpringpathController7HNFK1BYQ4:~# stcli services asup show recipientList: ..com enabled: True root@SpringpathController7HNFK1BYQ4:~# stcli services smtp show smtpServer: reduced by Com<br>fromAddress: HX-2 Charles Computer J.COM root@SpringpathController7HNFK1BYQ4:~#

Passaggio 2. Eseguire il comando sendasup -t da SCVM e verificare che non sia visualizzato alcun "messaggio di errore" per l'e-mail ASUP.

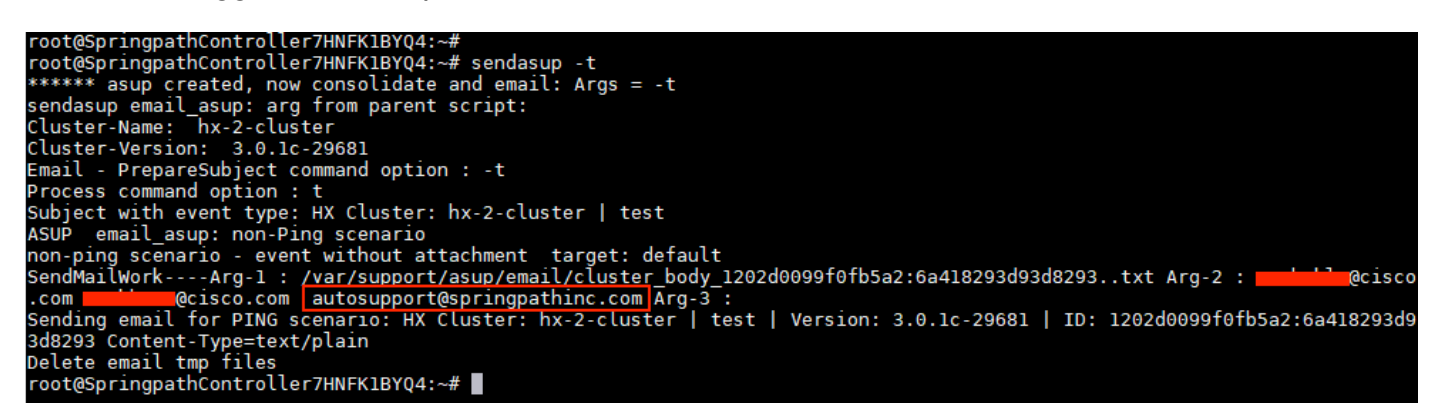

Passaggio 3. Controllare e confermare di aver ricevuto il messaggio di posta elettronica di prova ASUP contenente informazioni sullo stato del cluster.

HX Cluster: hx-2-cluster | test | Version: 3.0.1c-29681 | ID: 1202d0099f0fb5a2:6a418293d93d8293

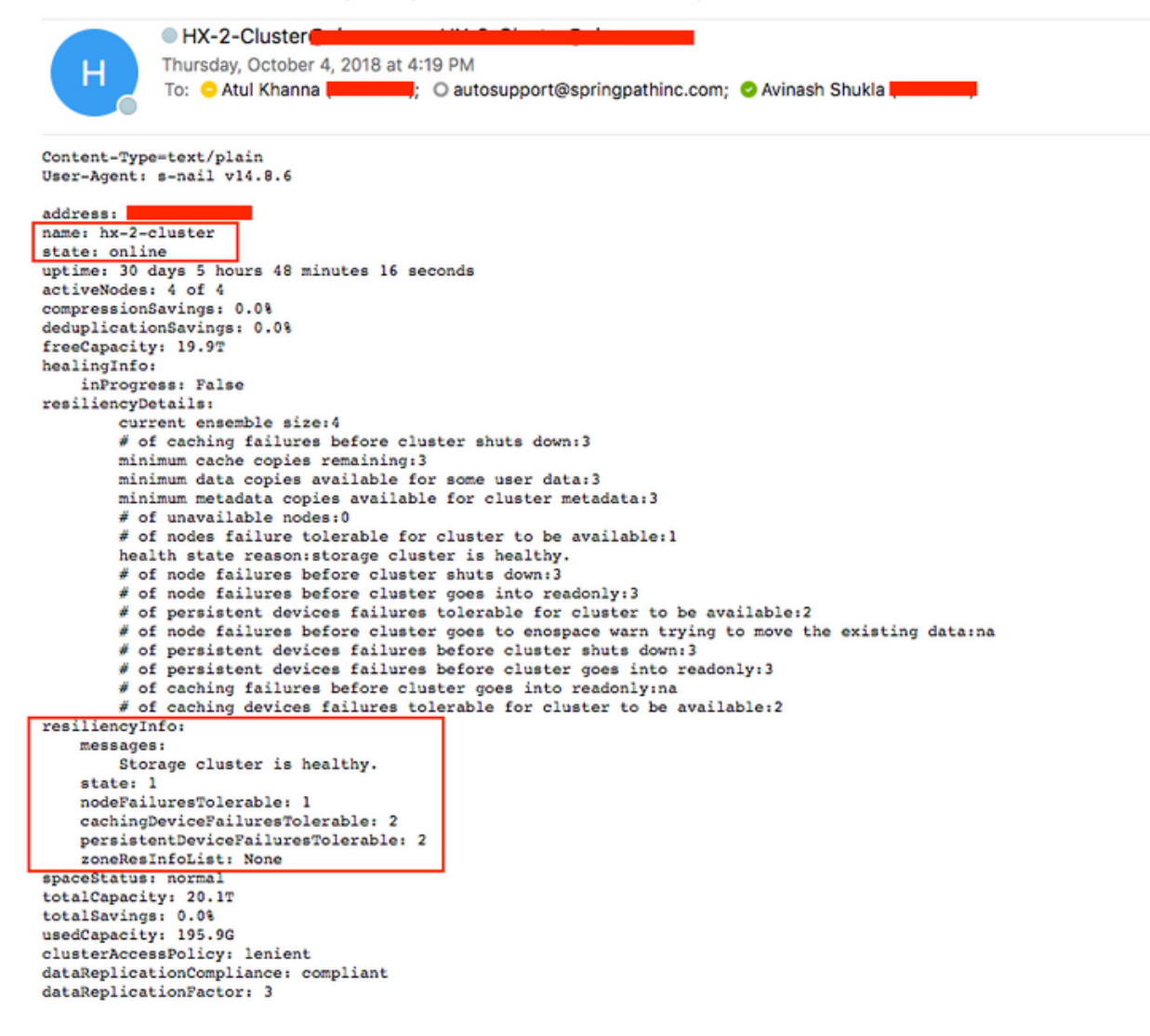

## Risoluzione dei problemi

Passaggio 1. Controllare la configurazione nel file asup.cfg. File di esempio.

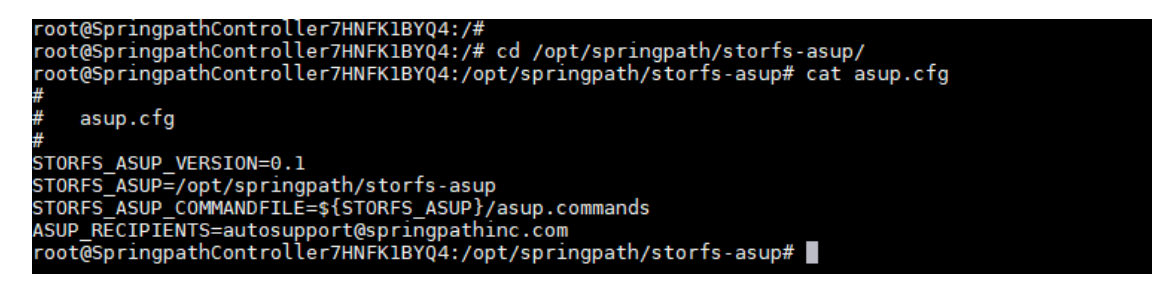

Passaggio 2. Se il messaggio di posta elettronica di prova non viene ricevuto o se si verifica un errore durante l'esecuzione del test, eseguire un dump tcp simultaneamente per individuare la causa del problema.

Esempio di tcpdump - Il numero della porta SMTP è 25, quindi eseguire #tcpdump -v "port 25"

 $e$ r7HNFK1RY04 SpringpathControl root@SpringpathController7HNFK1BYQ4:<del>~#</del> tcpdump -v "port 25"<br>tcpdump: listening on eth0, link-type EN10MB (Ethernet), capture size 262144 bytes<br>23:39:43.919480 IP (tos 0x0, ttl 64, id 14932, offset 0, flags [DF], proto TC

Output di esempio della posta elettronica dalla connessione TCP SMTP funzionante.

#### root@SpringpathController:~# tcpdump -v "port 25"

tcpdump: listening on eth0, link-type EN10MB (Ethernet), capture size 262144 bytes 23:19:29.675676 IP (tos 0x0, ttl 64, id 32615, offset 0, flags [DF], proto TCP (6), length 60) SpringpathController.43728 > *smtp*: Flags [S], cksum 0x0eb4 (correct -> 0x30d2), seq 1145499023, win 29200, options [mss 1460,sackOK,TS val 653300456 ecr 0,nop,wscale 7], length 0 23:19:29.718179 IP (tos 0x0, ttl 50, id 0, offset 0, flags [DF], proto TCP (6), length 60) smtp > SpringpathController.43728: Flags [S.], cksum 0x7b29 (correct), seq 3464669186, ack 1145499024, win 28960, options [mss 1460,sackOK,TS val 3313859196 ecr 653300456,nop,wscale 7], length 0 23:19:29.718196 IP (tos 0x0, ttl 64, id 32616, offset 0, flags [DF], proto TCP (6), length 52) SpringpathController.43728 > *smtp*: Flags [.], cksum 0x0eac (correct -> 0x1a26), ack 1, win 229, options [nop,nop,TS val 653300467 ecr 3313859196], length 0 23:19:29.766871 IP (tos 0x0, ttl 50, id 53925, offset 0, flags [DF], proto TCP (6), length 142) *smtp* > SpringpathController.43728: Flags [P.], cksum 0xeaa1 (correct), seq 1:91, ack 1, win 227, options [nop,nop,TS val 3313859245 ecr 653300467], length 90: SMTP, length: 90 220 cisco.com ESMTP Sendmail 8.15.2/8.15.2; Thu, 4 Oct 2018 23:19:29 GMT 23:19:29.766963 IP (tos 0x0, ttl 64, id 32617, offset 0, flags [DF], proto TCP (6), length 52) SpringpathController.43728 > *smtp*: Flags [.], cksum 0x0eac (correct -> 0x198f), ack 91, win 229, options [nop,nop,TS val 653300479 ecr 3313859245], length 0 23:19:29.767007 IP (tos 0x0, ttl 64, id 32618, offset 0, flags [DF], proto TCP (6), length 68) SpringpathController.43728 > *smtp*: Flags [P.], cksum 0x0ebc (correct - > 0xadb5), seq 1:17, ack 91, win 229, options [nop,nop,TS val 653300479 ecr 3313859245], length 16: SMTP, length: 16 EHLO localhost 23:19:29.809718 IP (tos 0x0, ttl 50, id 53926, offset 0, flags [DF], proto TCP (6), length 52) *smtp* > SpringpathController.43728: Flags [.], cksum 0x1957 (correct), ack 17, win 227, options [nop,nop,TS val 3313859287 ecr 653300479], length 0 23:19:29.809843 IP (tos 0x0, ttl 50, id 53927, offset 0, flags [DF], proto TCP (6), length 278) *smtp* > SpringpathController.43728: Flags [P.], cksum 0xf21f (correct), seq 91:317, ack 17, win 227, options [nop,nop,TS val 3313859287 ecr 653300479], length 226: SMTP, length: 226 250 *smtp*.cisco.com Hello [172.16.67.141], pleased to meet you 250-ENHANCEDSTATUSCODES 250-PIPELINING 250-EXPN 250-VERB 250-8BITMIME 250-SIZE 33554432 250-DSN 250-ETRN 250-STARTTLS 250-DELIVERBY 250 HELP 23:19:29.809907 IP (tos 0x0, ttl 64, id 32619, offset 0, flags [DF], proto TCP (6), length 88) SpringpathController.43728 > *smtp*: Flags [P.], cksum 0x0ed0 (correct -> 0x37fb), seq 17:53, ack 317, win 237, options [nop,nop,TS val 653300490 ecr 3313859287], length 36: SMTP, length: 36 MAIL FROM:<HX-Cluster@cisco.com> 23:19:29.891867 IP (tos 0x0, ttl 50, id 53928, offset 0, flags [DF], proto TCP (6), length 52) *smtp* > SpringpathController.43728: Flags [.], cksum 0x17f3 (correct), ack 53, win 227, options [nop,nop,TS val 3313859370 ecr 653300490], length 0 23:19:29.891885 IP (tos 0x0, ttl 64, id 32620, offset 0, flags [DF], proto TCP (6), length 159) SpringpathController.43728 > *smtp*: Flags [P.], cksum 0x0f17 (correct -> 0x6d30), seq 53:160, ack 317, win 237, options [nop,nop,TS val 653300510 ecr 3313859370], length 107: SMTP, length: 107 RCPT TO:<email1@cisco.com> RCPT TO:<autosupport@springpathinc.com> RCPT TO:<email2@cisco.com> DATA 23:19:29.926710 IP (tos 0x0, ttl 50, id 53929, offset 0, flags [DF], proto TCP (6), length 101) *smtp* > SpringpathController.43728: Flags [P.], cksum 0x8bed (correct), seq 317:366, ack 53, win 227, options [nop,nop,TS val 3313859404 ecr 653300490], length 49: SMTP, length: 49 250 2.1.0 <HX-Cluster@cisco.com>... Sender ok 23:19:29.934244 IP (tos 0x0, ttl 50, id 53930, offset 0, flags [DF], proto TCP (6), length 52) *smtp* > SpringpathController.43728: Flags [.], cksum 0x1719 (correct), ack 160, win 227, options [nop,nop,TS val 3313859412 ecr 653300510], length 0 23:19:29.965252 IP (tos 0x0, ttl 64, id 32621, offset 0, flags [DF], proto TCP (6), length 52) SpringpathController.43728 > *smtp*: Flags [.], cksum 0x0eac (correct -> 0x1704), ack 366, win 237, options [nop,nop,TS val 653300529 ecr 3313859404], length 0 23:19:30.007490 IP (tos 0x0, ttl 50, id 53931, offset 0, flags [DF], proto TCP (6), length 257) *smtp* > SpringpathController.43728: Flags [P.], cksum 0x85af (correct), seq 366:571, ack 160, win 227, options [nop,nop,TS val 3313859485 ecr 653300529], length 205: SMTP, length: 205 250 2.1.5 <email1@cisco.com>... Recipient ok 250 2.1.5 <autosupport@springpathinc.com>... Recipient ok 250 2.1.5 <email2@cisco.com>... Recipient ok 354 Enter mail, end with "." on a line by itself 23:19:30.007516 IP (tos 0x0, ttl 64, id 32622, offset 0, flags [DF], proto TCP (6), length 52) SpringpathController.43728 > *smtp*: Flags [.], cksum 0x0eac (incorrect -> 0x15d4), ack 571, win 245, options [nop,nop,TS val 653300539 ecr 3313859485], length 0 23:19:30.007541 IP (tos 0x0, ttl 64, id 32623, offset 0, flags [DF], proto TCP (6), length 82) SpringpathController.43728 > smtp: Flags [P.], cksum 0x0eca (incorrect -> 0x8563), seq 160:190, ack 571, win 245, options [nop,nop,TS val 653300539 ecr 3313859485], length 30: SMTP, length: 30 From: HX-Cluster@cisco.com 23:19:30.007591 IP (tos 0x0, ttl 64, id 32624, offset 0, flags [DF], proto TCP (6), length 1500) SpringpathController.43728 > *smtp*: Flags [.], cksum 0x1454 (incorrect -> 0xc6bf), seq 190:1638, ack 571, win 245, options [nop,nop,TS val 653300539 ecr 3313859485],

length 1448: SMTP, length: 1448 Date: Thu, 04 Oct 2018 23:19:29 +0000 To: user1@cisco.com, autosupport@springpathinc.com, user2@cisco.com Subject: HX Cluster: hx-cluster | test | Version: 3.0.1c-29681 | ID: 1202d0099f0fb5a2:6a418293d93d8293 Content-Type=text/plain User-Agent: s-nail v14.8.6 address: X.X.X.X name: hx-cluster state: online uptime: 30 days 5 hours 48 minutes 16 seconds activeNodes: 4 of 4 compressionSavings: 0.0% deduplicationSavings: 0.0% freeCapacity: 19.9T .. <EMAIL Output Truncate > 23:19:30.050129 IP (tos 0x0, ttl 50, id 53933, offset 0, flags [DF], proto TCP (6), length 52) smtp > SpringpathController.43728: Flags [.], cksum 0x0fdf (correct), ack 1638, win 249, options [nop,nop,TS val 3313859528 ecr 653300539], length 0 23:19:30.092223 IP (tos 0x0, ttl 50, id 53934, offset 0, flags [DF], proto TCP (6), length 52) *smtp* > SpringpathController.43728: Flags [.], cksum 0x0dfe (correct), ack 2043, win 272, options [nop,nop,TS val 3313859570 ecr 653300550], length 0 23:19:30.101680 IP (tos 0x0, ttl 50, id 53935, offset 0, flags [DF], proto TCP (6), length 108) *smtp* > SpringpathController.43728: Flags [P.], cksum 0x836b (correct), seq 571:627, ack 2043, win 272, options [nop,nop,TS val 3313859579 ecr 653300550], length 56: SMTP, length: 56 250 2.0.0 w94NJTIv013119 Message accepted for delivery 23:19:30.101719 IP (tos 0x0, ttl 64, id 32626, offset 0, flags [DF], proto TCP (6), length 58) SpringpathController7HNFK1BYQ4.43728 > *smtp*: Flags [P.], cksum 0x0eb2 (incorrect -> 0x6609), seq 2043:2049, ack 627, win 245, options [nop,nop,TS val 653300563 ecr 3313859579], length 6: SMTP, length: 6 QUIT 23:19:30.144067 IP (tos 0x0, ttl 50, id 53936, offset 0, flags [DF], proto TCP (6), length 108) *smtp* > SpringpathController.43728: Flags [P.], cksum 0xcba6 (correct), seq 627:683, ack 2049, win 272, options [nop,nop,TS val 3313859622 ecr 653300563], length 56: SMTP, length: 56 221 2.0.0 rcdn-core2-2-r6.cisco.com closing connection